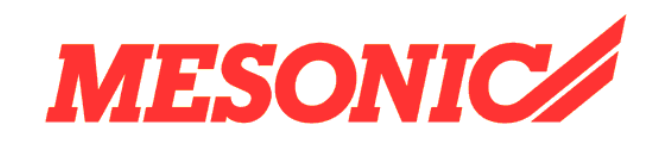

**Copyright © 2009** 

# **Inhaltsverzeichnis**

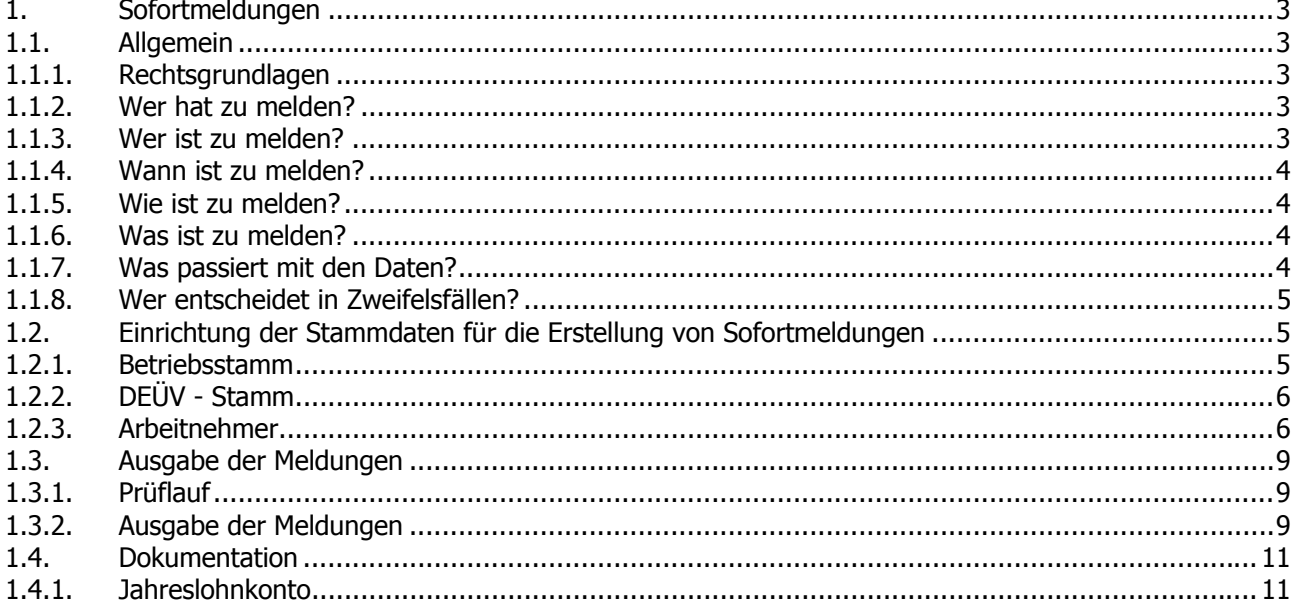

# <span id="page-2-0"></span>**1. Sofortmeldungen**

## **1.1. Allgemein**

Mit diesem Modul können Sie Sofortmeldungen mit dem WINLine<sup>®</sup> LOHN übermitteln.

## **1.1.1. Rechtsgrundlagen**

Die Pflicht zur Abgabe einer Sofortmeldung ist in § 28a Abs. 4 SGB IV in Verbindung mit § 7 DEÜV geregelt.

#### **1.1.2. Wer hat zu melden?**

Von der Pflicht, Sofortmeldungen abzugeben, sind künftig alle Arbeitgeber betroffen, die folgenden Wirtschaftsbereichen zuzuordnen sind:

- □ Baugewerbe
- Gaststätten- und Beherbergungsgewerbe
- Personenbeförderungsgewerbe
- Speditions-, Transport- und damit verbundenen Logistikgewerbe
- Schaustellergewerbe
- Unternehmen der Forstwirtschaft
- Gebäudereinigungsgewerbe
- Unternehmen, die sich am Auf- und Abbau von Messen und Ausstellungen beteiligen
- Fleischwirtschaft

Grundsätzlich sind das Arbeitgeber der Branchen, in denen Arbeitnehmer bis zum 31.12.2008 den Sozialversicherungsausweis mitführen mussten. Damit die Ermittlungsbehörden in den genannten Wirtschaftsbereichen die Identität der Arbeitnehmer bei Prüfungen leichter feststellen können, müssen die Arbeitnehmer zukünftig ihren Personalausweis, Pass, Passersatz oder Ausweisersatz mitführen.

Für eine Körperschaft (zum Beispiel Vereine oder Verbände) besteht keine Pflicht zur Abgabe einer Sofortmeldung, sofern diese überwiegend gemeinnützige, mildtätige oder kirchliche Zwecke im Sinne der §§ 52 ff. Abgabeordnung (AO) verfolgt und dies von der zuständigen Finanzbehörde anerkannt ist.

## **1.1.3. Wer ist zu melden?**

Arbeitgeber, die den unter 1.1.2 genannten Wirtschaftsbereichen angehören, haben für alle Arbeitnehmer bei Beginn der Beschäftigung eine Sofortmeldung abzugeben.

#### **Beispiel:**

Der Taxiunternehmer T. stellt die Bürokraft B. und den Fahrer F. ein. Sowohl für B. als auch für F. muss eine Sofortmeldung abgegeben werden.

## <span id="page-3-0"></span>**1.1.4. Wann ist zu melden?**

Spätestens bei Beschäftigungsaufnahme ist die Sofortmeldung vom Arbeitgeber oder durch einen von ihm beauftragten Steuerberater oder ein Service-Rechenzentrum mittels Datenübertragung zu übermitteln.

#### **Beispiel:**

Der Taxiunternehmerin T. stellt den Fahrer F. am 05.02.2009 ein. Spätestens bei Beschäftigungsaufnahme am 05.02.2009 ist eine Sofortmeldung abzugeben.

#### **1.1.5. Wie ist zu melden?**

Die Sofortmeldung wird in das bestehende DEÜV-Meldeverfahren integriert. Hierfür wurde ein neuer Meldegrund "20" (Sofortmeldung) eingeführt.

Anders als die übrigen Meldungen wird die Sofortmeldung unmittelbar an die Datenstelle der Träger der Rentenversicherung (DSRV) übermittelt.

Ein Ersatz der Sofortmeldung durch eine schriftliche Anzeige per Brief, Telefax oder E-Mail ist nicht zulässig.

# **1.1.6. Was ist zu melden?**

Die Sofortmeldung muss den Familien- und Vornamen, die Versicherungsnummer, die Betriebsnummer des Arbeitgebers und den Tag der Beschäftigungsaufnahme enthalten.

Wird die Beschäftigung tatsächlich nicht aufgenommen, ist die Sofortmeldung zu stornieren. Darüber hinaus ist die Meldung unverzüglich zu korrigieren, wenn eine der Angaben fehlerhaft gewesen ist. Im Übrigen ersetzt die Sofortmeldung nicht die "normale" Anmeldung mit Abgabegrund "10". Diese muss der Arbeitgeber spätestens sechs Wochen nach Beginn der Beschäftigung (zusätzlich) absetzen.

Weichen die Daten aus der Anmeldung von denen einer gespeicherten Sofortmeldung ab, bekommt der Arbeitgeber darüber von der DSRV eine Information auf elektronischem Weg. Stellt sich bei Eingang einer Anmeldung heraus, dass keine Sofortmeldung erstattet wurde oder eine Sofortmeldung erst nach Aufnahme der Beschäftigung übermittelt wurde, wird der Arbeitgeber von der DSRV auf den Meldeverstoß hingewiesen und angehalten, künftig seiner Meldeverpflichtung ordnungsgemäß nachzukommen.

Ist die Versicherungsnummer des Arbeitnehmers zum Zeitpunkt der Abgabe der Sofortmeldung nicht bekannt, sind zusätzlich die für die Vergabe einer Versicherungsnummer erforderlichen Daten (Tag und Ort der Geburt, Anschrift) und gegebenenfalls die Europäische Versicherungsnummer mit der Sofortmeldung zu übermitteln. Die ermittelte oder neu vergebene Versicherungsnummer wird dem Arbeitgeber direkt von der DSRV mitgeteilt. Die Stornierung einer Sofortmeldung kann erst vorgenommen werden, wenn die Versicherungsnummer bekannt ist.

## **1.1.7. Was passiert mit den Daten?**

Die Sofortmeldungen werden bei der DSRV gespeichert und den Behörden der Zollverwaltung in einem Online-Abrufverfahren zur Verfügung gestellt. Flankierend erhalten die Prüfdienste der Rentenversicherung einen Zugriff auf diese Daten. Neben den Behörden der Zollverwaltung und den Prüfdiensten der Rentenversicherungsträger wird auch den Unfallversicherungsträgern ein Zugriff auf die gespeicherten Daten ermöglicht.

<span id="page-4-0"></span>Ein Verstoß gegen die Meldepflicht kann künftig mit einer Geldbuße von bis zu 25.000 Euro geahndet werden.

## **1.1.8. Wer entscheidet in Zweifelsfällen?**

Für Einzelfallentscheidungen, ob Sofortmeldungen abzugeben sind, ist die Zuständigkeit der Einzugsstelle gegeben. Für versicherungspflichtige Beschäftigungsverhältnisse ist das die zuständige Krankenkasse und bei geringfügig Beschäftigten die Minijob-Zentrale.

# **1.2. Einrichtung der Stammdaten für die Erstellung von Sofortmeldungen**

#### **1.2.1. Betriebsstamm**

Den Menüpunkt Betriebsstamm finden Sie im Programm Stammdaten Menüauswahl Mandantenstamm.

#### **1.2.1.1. Register Firma**

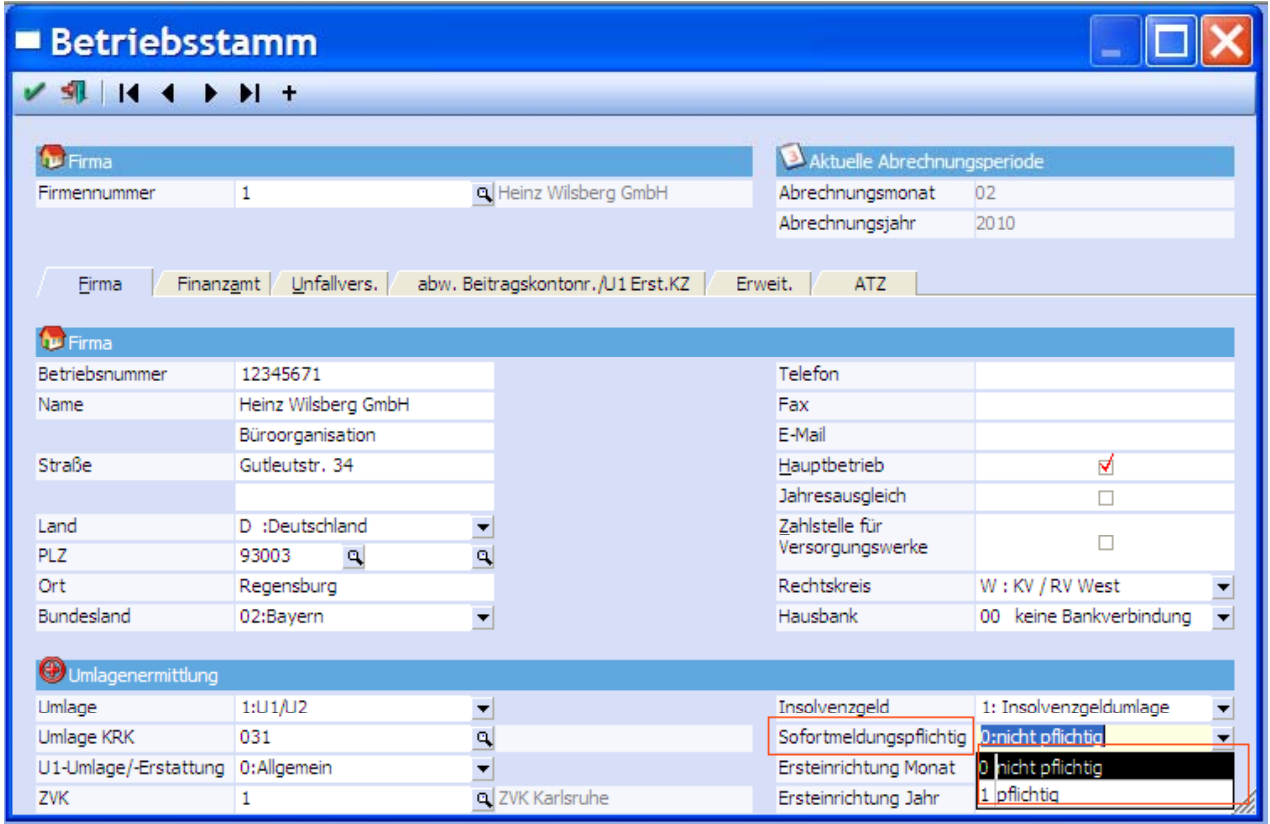

Im Feld SOFORTMELDUNGSPFLICHTIG wählen Sie aus, ob diese Firma sofortmeldungspflichtig ist oder nicht. Alle Firmen in diesem Mandanten bekommen diese Auswahl.

#### **Achtung:**

Alle Firmen in einem Mandanten bekommen diese gewählte Einstellung.

# <span id="page-5-0"></span>**1.2.2. DEÜV - Stamm**

Den Menüpunkt DEÜV - Stamm finden Sie im Programm Stammdaten Menüauswahl Mandantenstamm.

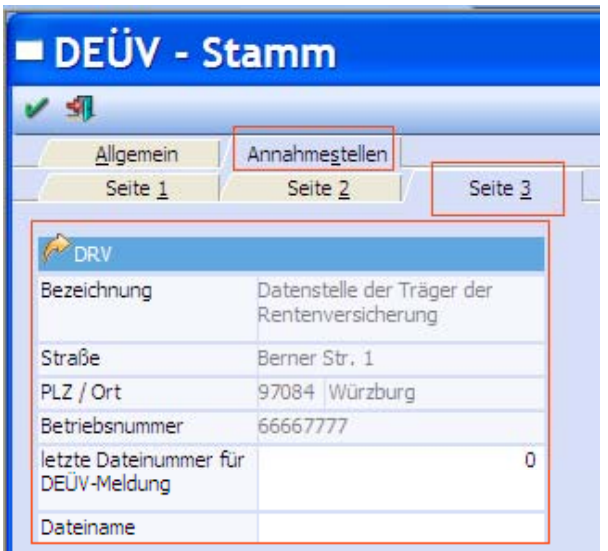

# **1.2.2.1. Register Annahmestellen**

Das Register ANNAHMESTELLEN wurde um die Seite 3 erweitert. In dieser befindet sich die Annahmestelle für die Sofortmeldung:

Datenstelle der Träger der Rentenversicherung.

## **1.2.3. Arbeitnehmer**

Den Menüpunkt ARBEITNEHMER finden Sie im Programm Stammdaten.

#### **1.2.3.1. Arbeitnehmer Vorerfassung**

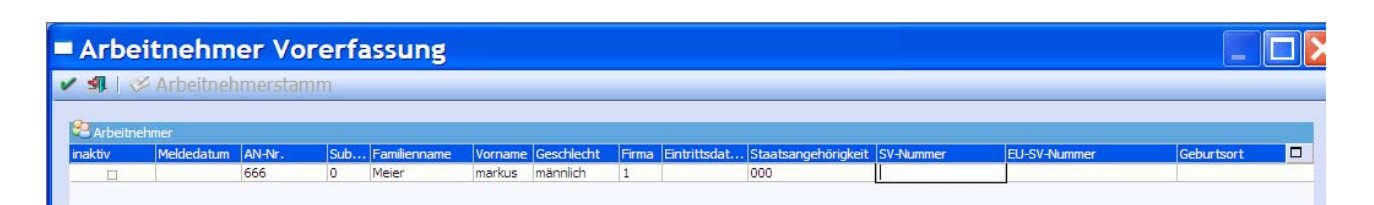

Im Programm ARBEITNEHMER VORERFASSUNG ist es möglich über den Matchcode einen im System vorhanden Arbeitnehmer auszuwählen, oder einen neuen Arbeitnehmer anzulegen.

Wird ein vorhandener Arbeitnehmer ausgewählt und wieder eingestellt, so muss nach Prüfung der Daten das neue Eintrittsdatum hinterlegt werden und das Flag für ,inaktiv' entfernt werden.

Für einen neuen Arbeitnehmer müssen folgende Daten in diesem Programm hinterlegt werden:

Familien- und Vornamen

#### **White Paper - Sofortmeldungen MESONIC © 2009**

- Versicherungsnummer
- Anschrift
- den Tag der Beschäftigungsaufnahme

Wenn die SV-Nr. oder die EU-Nummer nicht vorhanden ist, dann sind alle relevanten Daten wie in der DEÜV (Geburtsdatum, Geburtsort usw.) zu füllen. Es erfolgt folgender Hinweis vom Programm:

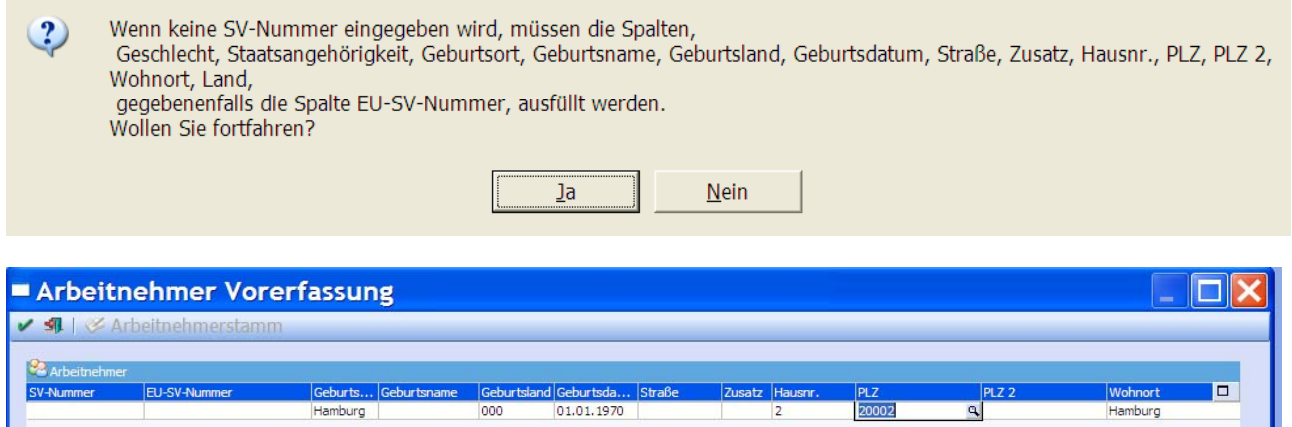

20002

 $\overline{a}$ 

Hamburg

Über die Funktion OK/F5 erfolgt die Speicherung der Daten, was wie folgt ausgewiesen wird:

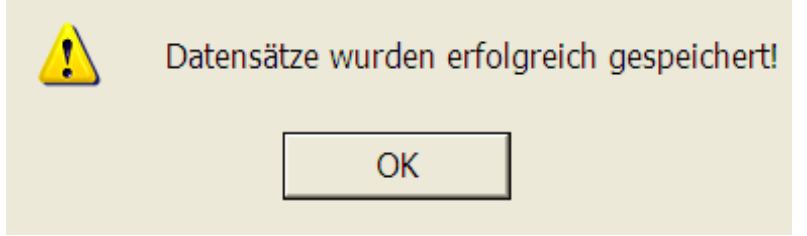

Nach erfolgreicher Ausgabe der 20iger Meldungen kann in der Arbeitnehmer-Vorerfassung über den Button ARBEITNEHMERSTAMM die Übernahme der Daten in den Arbeitnehmerstamm erfolgen.

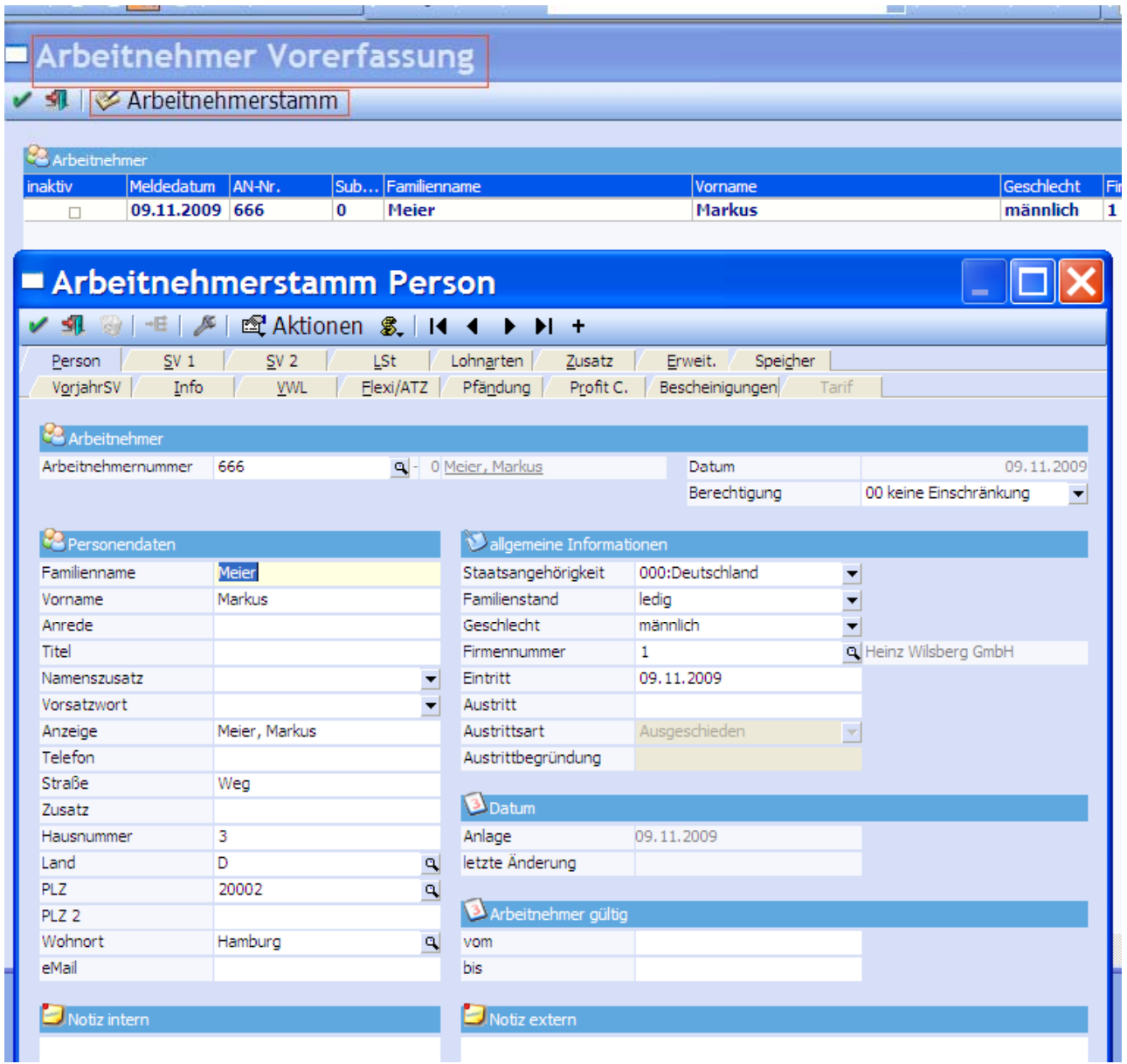

Der Arbeitnehmerstamm wird dabei geöffnet und fehlende Angaben können bei neuen Arbeitnehmern hinterlegt und abgespeichert werden.

Sind die Daten im Arbeitnehmerstamm gespeichert, so wird nach der Abrechnung des Arbeitnehmers und Anwahl des DEÜV - Prüflaufes für diesen Arbeitnehmer eine Anmeldung mit Meldegrund 10 abgestellt.

Wurde eine Sofortmeldung abgestellt und der Arbeitnehmer hat seine vereinbarte Arbeit nicht angetreten, so kann die Sofortmeldung storniert werden, indem die Zeile des Arbeitnehmers in der Arbeitnehmer-Vorerfassung ausgewählt wird und der Löschbutton aktiviert wird. Die Zeile wird rot markiert. Wird die Funktion OK/F5 ausgewählt, so wird die Meldung storniert.

# <span id="page-8-0"></span>**1.3. Ausgabe der Meldungen**

#### **1.3.1. Prüflauf**

Den Menüpunkt PRÜFLAUF finden Sie im Programm DEÜV.

Der Prüflauf prüft alle Meldungen, die abgestellt werden müssen. Zur Verdeutlichung werden die Sofortmeldungen beim Prüflauf auf den ersten Seiten des DEÜV-Prüfprotokolls ausgewiesen.

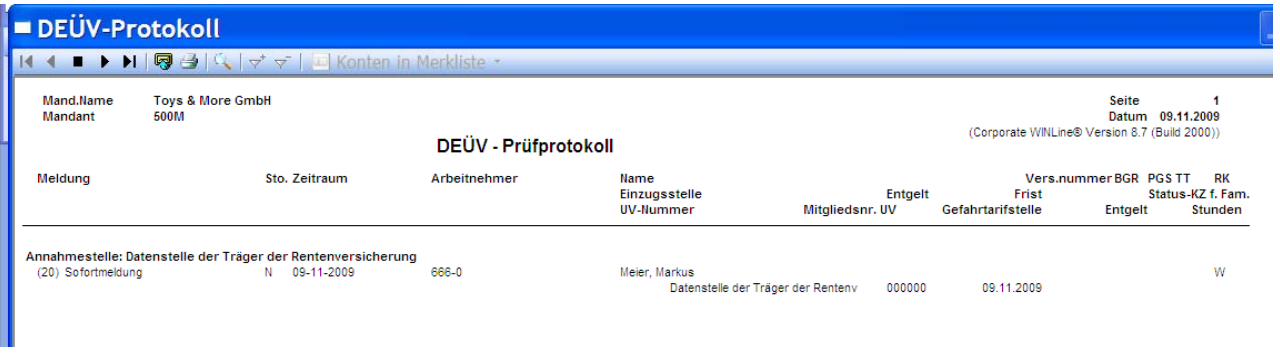

## **1.3.2. Ausgabe der Meldungen**

Den Menüpunkt AUSGABE DER MELDUNGEN finden Sie im Programm DEÜV.

Ist der Prüflauf fehlerfrei gewesen, dann werden nun in diesem Programm die Daten für die Weiterleitung an die Annahmestellen ausgegeben.

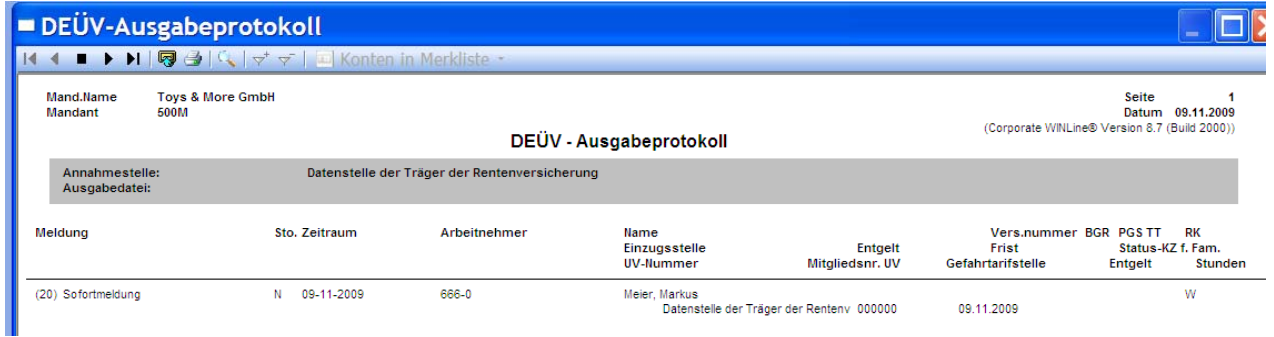

Das DEÜV-Ausgabeprotokoll, sowie der SV-Beleg für den Arbeitnehmer werden im Spooler abgestellt

SV-Beleg

I + + ■ ▶ ▶ | 图 4 | Q | マ ァ | □ Konten in Merkliste ・

#### Meldebescheinigung zur Sozialversicherung für den Arbeitnehmer nach § 25 DEÜV

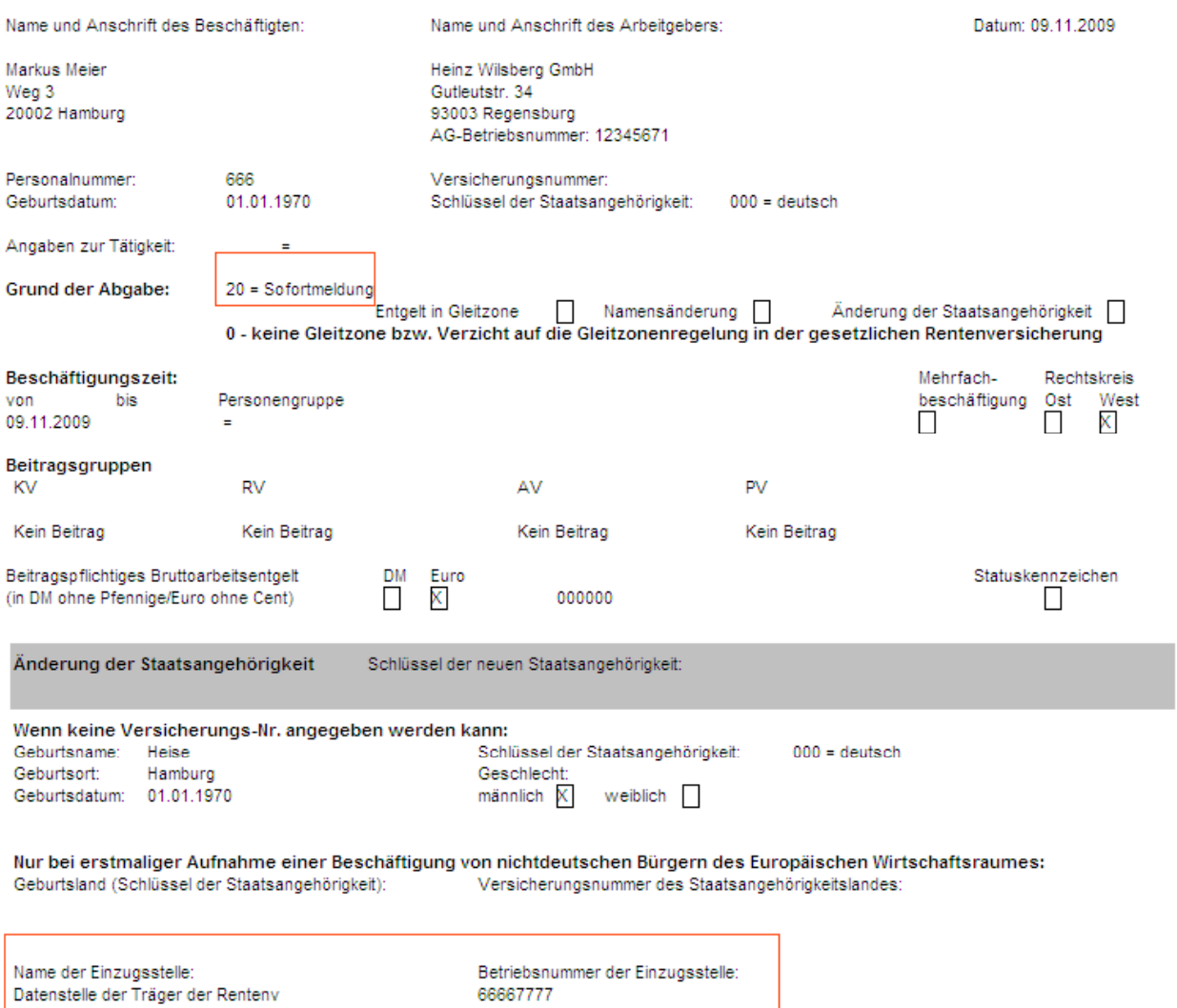

Betriebsnummer der Einzugsstelle:

66667777

In

## <span id="page-10-0"></span>**1.4. Dokumentation**

#### **1.4.1. Jahreslohnkonto**

Das Menü JAHRESLOHNKONTO befindet sich im Programm Auswertung.

Auf der ersten Seite des Jahreslohnkontos werden die Sofortmeldungen analog den DEÜV-Meldungen dokumentiert.

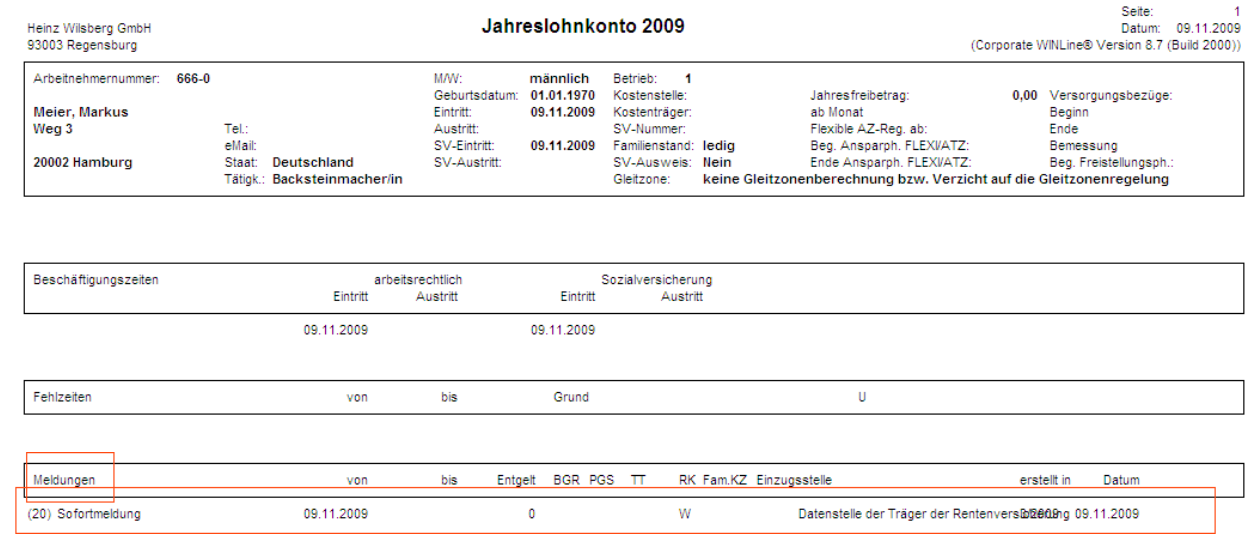